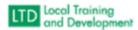

## How to run a TANF Report

- Administer
- System
- Reports Console
- Type Listing in Search Text
- Organization Listing
- Hit Select
- Hit Select by Organization
- Type in External
- VDSS Dept of Social Services External Entities
- Include Sub-Organizations
- User Activity Active
- Layout SDAS TANF (shared)
- Hit Run Report
- Export to Excel
- Save in Sharepoint under TM-DSS-LTD Systems Data and Support-SDAS Team Workspace <u>TANF</u> <u>Report</u>